# **Clearspan Mobile for iOS**

#### QUICK REFERENCE GUIDE

Clearspan Mobile softphone and messaging application is available for both Android and iOS mobile phones, and tablet platforms. This document describes the features in the Clearspan Mobile application for iOS mobile phones and iPads.

### Call History

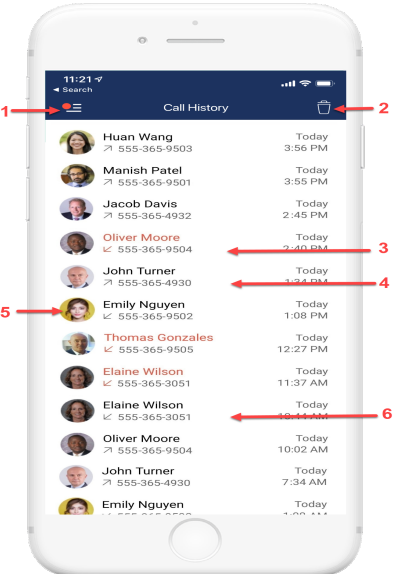

- 1. Tap to open the application menu
- 2. Delete all
- 3. Missed call
- 4. Placed call
- 5. Jump to profile
- 6. Received call

**Note**: To delete a single entry swipe left on any entry.

## Chat Thread Elaine Wilson 3:16 PM The numbers from the report are in.<br>Come see me **u** 3:17 Should I on 3:18 PM That's a good idea. Type your message

- 1. Tap to return to the previous screen
- 2. More menu to call, call room, view profile..etc
- 3. Date stamp
- 4. Outgoing message
- 5. Incoming message
- 6. Input field

### **Messages**

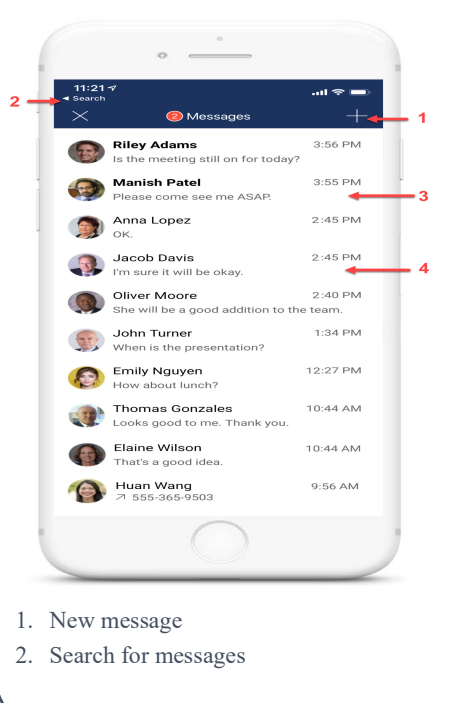

- 3. Unread message
- 4. Read message
- Group message will also be displayed.

### Voicemail

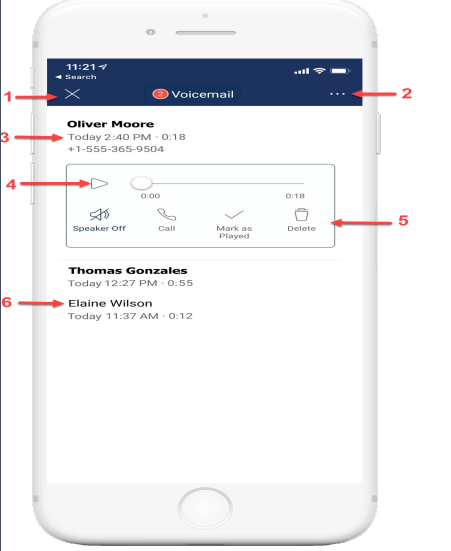

- 1. Tap to close the Voicemail
- 2. More actions: Call Voicemail, View Voicemail Settings
- 3. New Voicemail with date, time, duration and phone number
- 4. Play/Pause
- 5. Voicemail actions
- 6. Played Voicemail

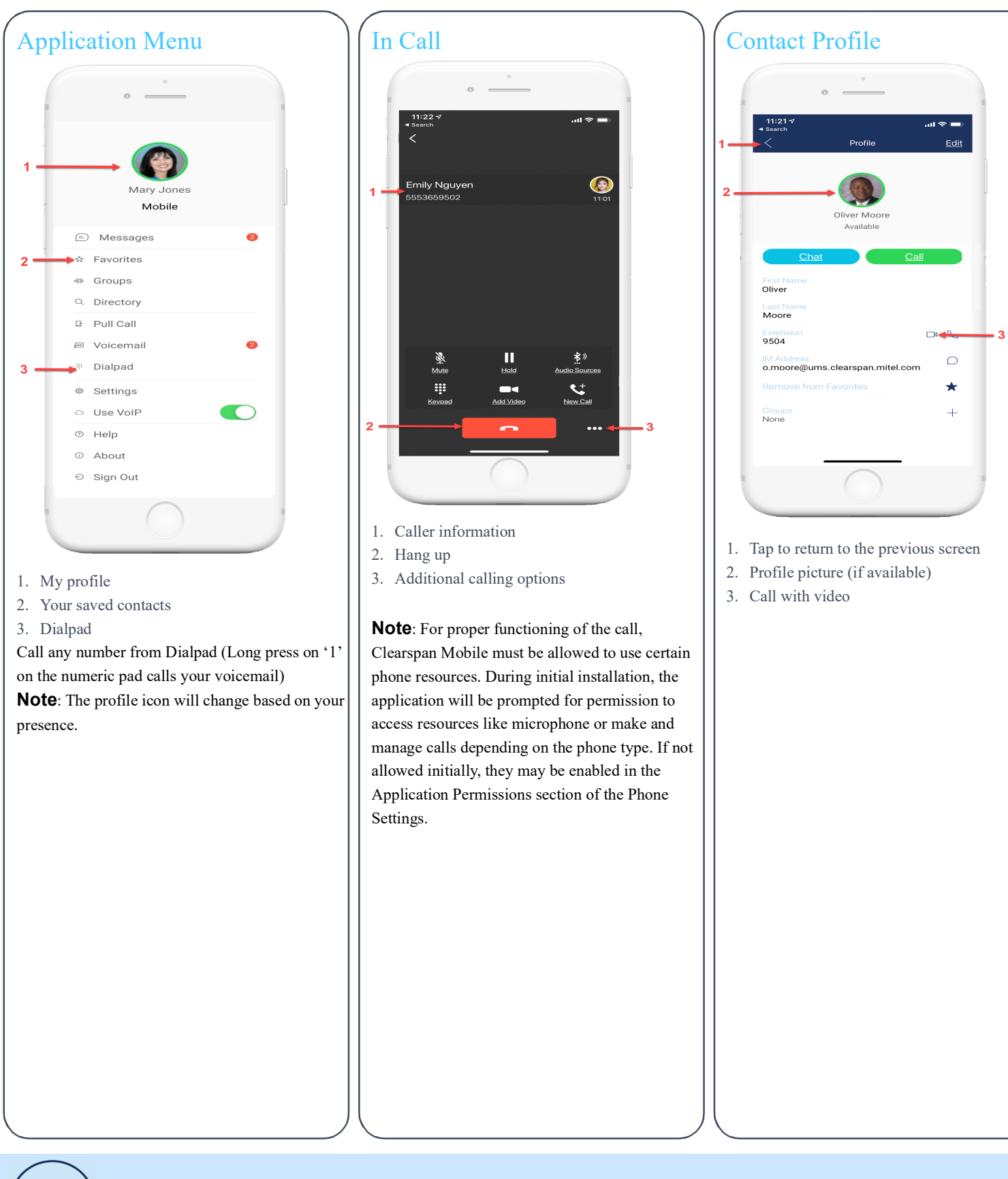

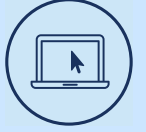

More Information

For details on all the available features and options, refer to the

[Relevant documentation](https://www.mitel.com/document-center/business-phone-systems/cloud/clearspan/clearspan-mobile).

#### Clearspancloud.com

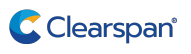

© Copyright 2020, Clearspan, LLC. All Rights Reserved. The Clearspan word and logo are trademarks of Clearspan, LLC. Any reference to third party trademarks are for reference only and Clearspan makes no representation of ownership of these 2922-002 R3.8.7<br>marks.